If you come across a bug, an error or any irregularity in a **NEW LEON** interface, you can report it to us by using a new feature - Report a bug.

In the top-right corner of the screen hover the mouse over the wrench-icon and select 'Report a bug'.

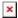

A pop-up window will show up. Click Mark region and highlight a specific region of the screen (if Leon issued any information about the bug or if there is anything incorrectly displayed) or you can describe the problem in the field Your feedback.

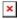

You can view what actually will be sent to Leon by clicking **Show data to send**.

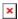

Once you have attached screenshots and described the problem, click **Send** and the email will arrive to **Leon Support Team**. We will try to solve the issue as soon as possible.

From: https://wiki.leonsoftware.com/ - **Leonsoftware Wiki** 

https://wiki.leonsoftware.com/updates/new-leon-all-leon-users-can-now-report-a-bug-by-using-a-new-feature-we-have-implemented? rev=141527394 and report-a-bug-by-using-a-new-feature-we-have-implemented? rev=141527394 and report-a-bug-by-using-a-new-feature-we-have-implemented? rev=141527394 and report-a-bug-by-using-a-new-feature-we-have-implemented? rev=141527394 and report-a-bug-by-using-a-new-feature-we-have-implemented? rev=141527394 and report-a-bug-by-using-a-new-feature-we-have-implemented? rev=141527394 and report-a-bug-by-using-a-new-feature-we-have-implemented? rev=141527394 and report-a-bug-by-using-a-new-feature-we-have-implemented? rev=141527394 and report-a-bug-by-using-a-new-feature-we-have-implemented? rev=141527394 and report-a-bug-by-using-a-new-feature-we-have-implemented? rev=141527394 and report-a-bug-by-using-a-new-feature-we-have-implemented? rev=141527394 and report-a-bug-by-using-a-new-feature-we-have-implemented? rev=141527394 and report-a-bug-by-using-a-new-feature-we-have-implemented. The rev=141527394 and rev=141527394 and rev=1

Last update: 2016/08/30 13:06